## Configurar una impresora de tickets

Para configurar una impresora de tickets en AHORA One, lo primero que debemos hacer es instalarla en el ordenador correspondiente donde vaya a ser utilizada. Si todavía no se dispone de ninguna impresora de tickets, recomendamos optar por la EPSON TM-T20, ya que se ha detectado que es la que mejor rendimiento y menos problemas ofrece.Una vez instalada y configurada la impresora de tickets, deberemos instalar el programa QZ Tray.

Para ello, vamos a la Configuración General y en la parte inferior, en la pestaña de TPV tenemos un botón verde con una impresora, junto al cuadro de texto «Impresora de Tickets». Si lo pulsamos, nos descargará el programa, que deberemos instalar.

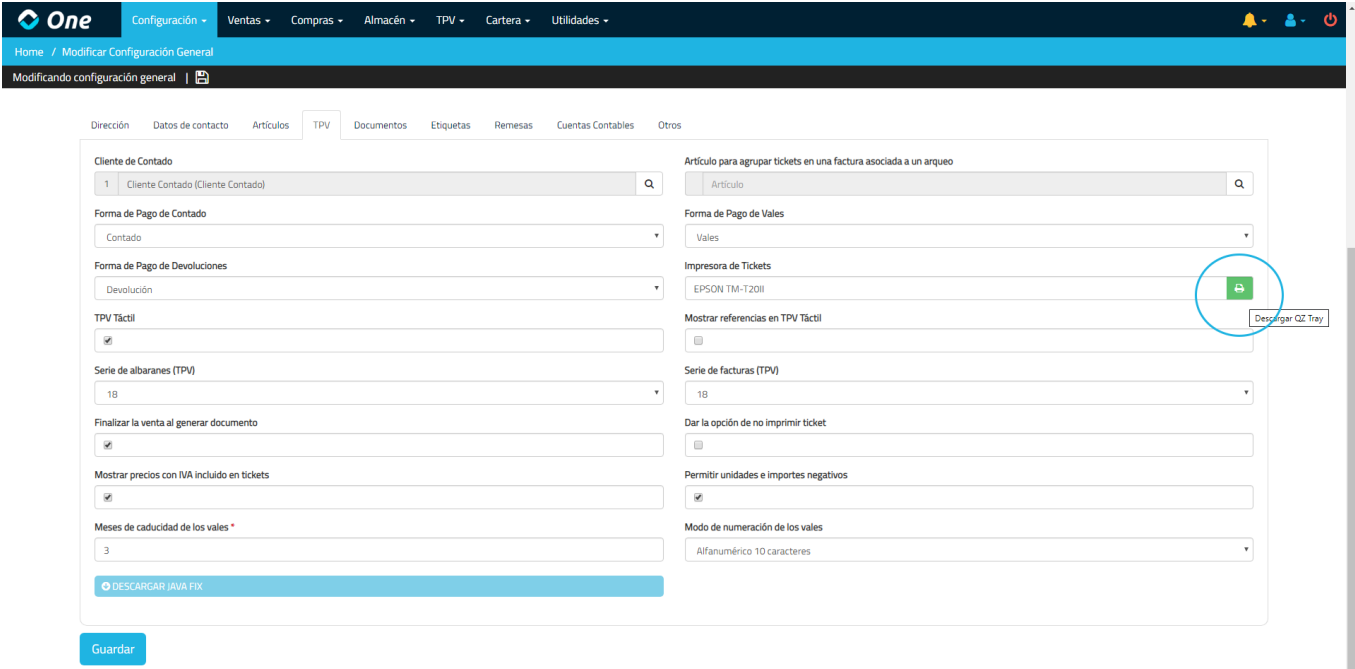

Una vez instalado, lo configuramos para que se inicie automáticamente cada vez que se inicie Windows. Así nos aseguramos de que siempre esté funcionando. Destacar que también existe versión de QZ Tray para Mac.

Si a la hora de instalarlo se detecta algún problema con Java, existe una descarga en la misma pestaña donde se descarga el QZ Tray de un programa llamado Javafix, que lo que hace es desinstalar e instalar todas las versiones de Java.

Con el QZ Tray instalado y ejecutándose, ya sólo tendremos que especificar en el cuadro de texto que había junto a la descarga del programa, en la pestaña TPV de la Configuración General, el nombre exacto de la impresora (que podemos encontrar en el administrador de dispositivos del sistema operativo).

Así, al imprimir un ticket, vale o arqueo desde el TPV, en lugar de descargarse un PDF, se imprime directamente el ticket por la impresora. Teniendo configurada una impresora de tickets con cajón portamonedas, se permite también abrir directamente el cajón desde el TPV.

Si un entorno tiene varios centros de trabajo, se puede definir la impresora de tickets por Centro de Trabajo. Para ello, en la configuración del centro de trabajo, existe un campo Impresora de Tickets, donde debe definirse. Cuando existen centros de trabajo, la impresora especificada en la ficha del centro de trabajo prevalece sobre la de la Configuración General.

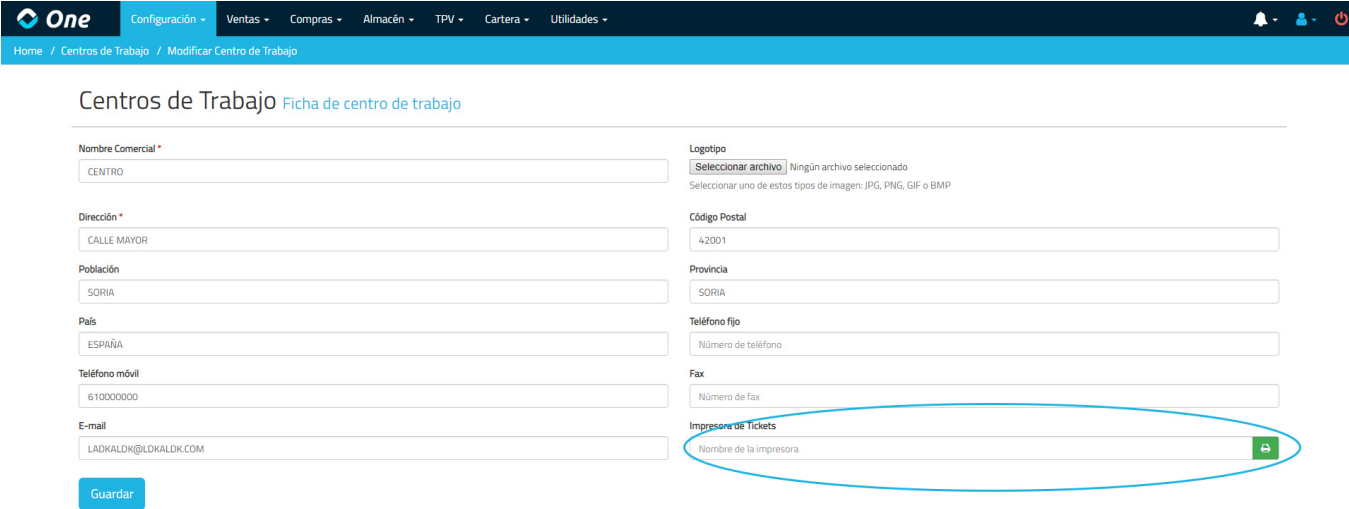

Además, hay otro escenario donde se puede personalizar la impresora de ticket. Es posible que a un mismo entorno tengan acceso varios usuarios, y unos utilicen la impresora de tickets y otros no. En este caso, se puede personalizar por usuario. Accediendo a la ficha de usuario, se le puede indicar si se quiere utilizar una impresora de tickets específica o no. Si se activa esta opción, la impresora indicada aquí prevalece sobre cualquier otra opción. Si esta opción está activada y el campo Impresora de Tickets está vacío, los tickets, vales y arqueos se descargarán en PDF.

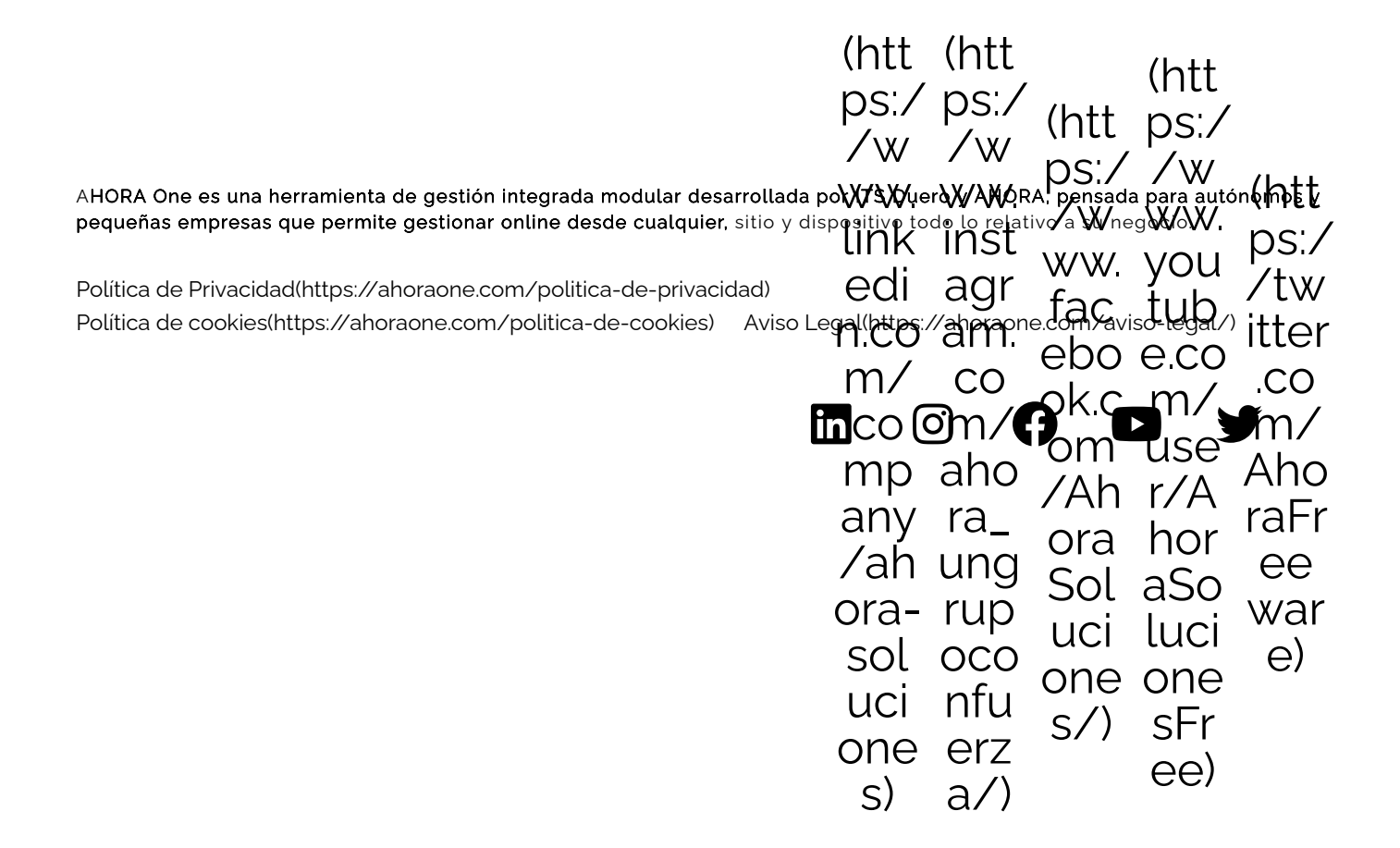